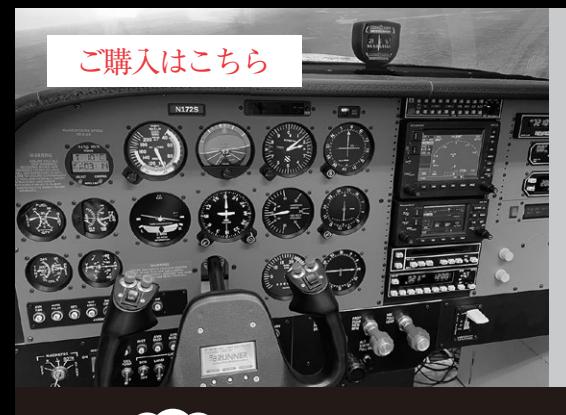

**マイコンのI/Oプログラミングと 最新フライト・シミュレータを連携**

**リモート時代のリアルな操作環境を構築 Arduino/ラズパイで 作るコックピット**

**第4回 自作コックピットのシステム構成**

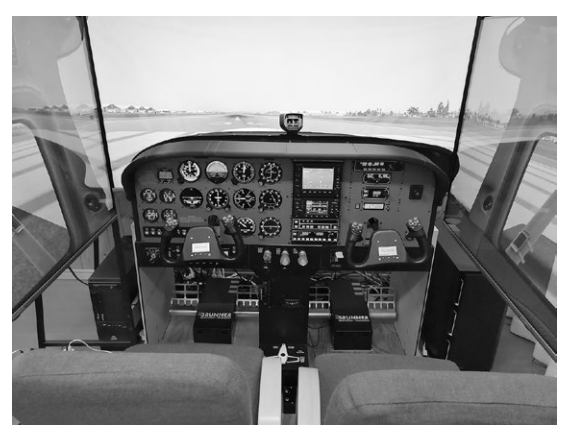

**写真1 筆者が製作したフライト・シミュレータ用コックピット システム構成**

 本連載では,フライト・シミュレータ・ソフト ウェアと連携して使える機器を自作する方法を紹介 します.入出力デバイスには主にラズベリー・パイ や Arduinoを使います. 応用すれば、ロボットやド ローンをリモート操縦する装置作りにも役立ちま す. (編集部)

## ● コックピット環境, ここまで自作できる!

筆者が製作したコックピットを**写真1**に示します. これはセスナ機の一種であるセスナ・スカイホーク (Cessna Skyhawk)のコックピットを模していて,フ ライト・シミュレータ・ソフトウェアはX-Plane11を 使用しています.操縦桿やペダルは既製品ですが,計 器板やコンソールはもちろん,飛行のための電子機器 (アビオニクス)もほとんどが自作です注1.

**写真1**のコックピットのシステム構成を**図1**に示し ます. フライト・シミュレータは2台のPCを使用し て,3台の55インチ液晶ディスプレイで機外の視界を 投影しています.

 計器板と自作機器は専用のPCに接続されていま す. アナログ計器板は、表示画面の枠 (ベゼル)を3D プリントで製作し,アナログ計器を液晶画面に写すこ とで模擬しています.計器板やスイッチ・パネルの操

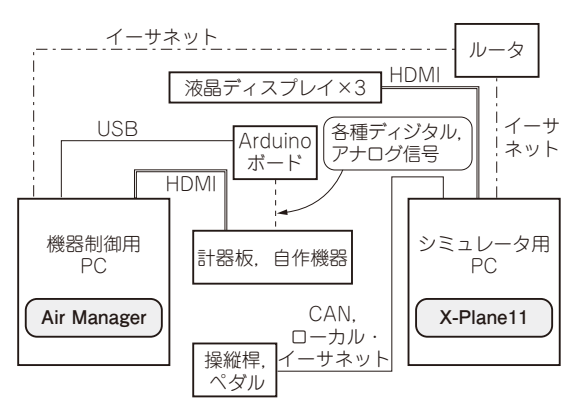

**Arduino/ラズパイで作るコックピット**

**図1 筆者が製作したフライト・シミュレータ用コックピットの**

作ノブ,レバー,アビオニクスなどの自作機器は Arduinoベースのコントローラにより制御していま す.PC間は有線LANにより共通のルータに接続され ており、通信はイーサネットで行います.

## ● フライト・シミュレータのデータを自作機器 に取り込む方法

X-Plane11の内部にはDatarefと呼ばれるメモリ空 間があります.航空機のデータや視界,気象などの膨 大なデータが格納され,シミュレータ作動中は時々 刻々更新されています.

 自作機器でフライト・シミュレータ内の航空機の状 態を表示したり、操作を行ったりするためには, X-Plane11内部のデータへのアクセスが必要です.

## **▶API経由でもアクセス可能**

X-Plane11はプラグインによりさまざまな機能を追 加することが可能です.開発元が公開しているAPI を利用してプラグインを作成します. 従って、図2に 示すようにプラグインを自分で開発すれば,Dataref にアクセスするソフトウェアを開発でき,自作機器と

注1:この自作コックピットは,筆者が運営するFlight Simulator Center UPWIND (岐阜県各務原市)で運用されており、パ イロットが訓練のために利用することもあります.